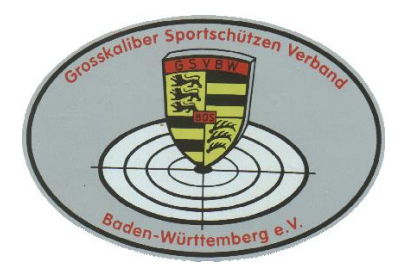

 **Grosskaliber Sportschützen Verband Baden-Württemberg e.V.**

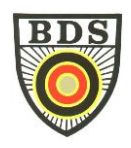

# **Ausschreibung BDS Masters \* Mehr-Flinten Wettbewerb**

# **Ort: Osterburken Datum: 05. August 2023 / Beginn 09.30 Uhr für alle Teilnehmer Disziplinen: Trap, Skeet, Skeet-Vorderschaftrepetierer**

## **Zulassungsvoraussetzungen :**

- **BDS-Ausweis** mit eingeklebter **Jahresbeitragsmarke 2023**
- Fristgerechte Anmeldung bis zum 21.07.2023 und Eingang des Startgeldes von 48,- $\epsilon$ auf das Konto IBAN: DE 27 6049 0150 0245 6220 20, Kontoinhaber GSVBW Als Verwendungszweck: "**BDS Masters 2023 – Teilnehmername**" bitte unbedingt angeben.
- Nach dem 21.07.2023, dem offiziellen Anmeldeschluss kann nur noch direkt vor Ort nachgemeldet werden. Inkl. Nachmeldegebühr beträgt das Startgeld nach Anmeldeschluss 60,- €. Bezahlung bar vor Ort.

Startplätze können nur nach Verfügbarkeit vergeben werden. Es besteht keine Garantie.

## **Geschossen werden:**

- 2 Durchgänge à 15 Wurfscheiben TRAP
- 2 Durchgänge à 15 Wurfscheiben SKEET
- 2 Durchgänge à 15 Wurfscheiben Vorderschaft-Repetierer SKEET

### **GESAMT: 6 Durchgänge = 90 Wurfscheiben**

Austragung/Ablauf/Waffenspezifikationen entsprechend aktuellem BDS Sporthandbuch.

## **Munition:**

Es sind ausschließlich **Stahl- / Weicheisenschrot** bis max. 2,5mm Schrotgröße zugelassen **- entsprechend** vom BDS-Sporthandbuch **mit maximal 24 Gramm Vorlage.**

## **Anmeldung (nur noch Online):**

Nur über das Anmeldetool des Landesverbands: <https://mtool2.gsvbw.de/login> ab sofort bis spätestens 21 Juli 2023, 23.59 Uhr. Eine Ablaufbeschreibung finden Sie nachfolgend in den "Hinweisen zum Tool".

### **Hinweise:**

- **Anmeldung nur über das Online-Tool**
- Da vorab eine Rotteneinteilung erfolgt, **ist eine Anmeldung zwingend erforderlich**.
- Nachmeldungen und Barzahlung am Stand sind **nicht möglich.**
- Es werden keine Startkarten oder Bestätigungen verschickt, die Anmeldung gilt als verbindlich und bestätigt. Die Rotteneinteilung wir per Email an die Teilnehmer versendet (Email gemäß der im Anmeldetool registrierten Email-Adresse).
- Startgeld ist Reuegeld, d.h. es erfolgt keine Rückvergütung bei Nicht-Antritt zum Wettbewerb.
- Bei groben Sicherheitsverstößen erfolgt sofortiger Ausschluss vom Turnier.
- Die Ergebnisse werden im Internet auf der Homepage des GSVBW mit Name, Vorname und Verein veröffentlicht – betreffend Datenschutz siehe www.bdsnet.de, Menüpunkt: Datenschutz.

Der GSVBW behält sich vor, die Ergebnisse anstatt auf der Internetseite zu veröffentlichen, allen Teilnehmern per Email an die bei der Anmeldung angegebene Emailadresse zu senden.

- Der Genuss von Mitteln, welche die Wahrnehmungsfähigkeit beeinträchtigen, ist während der Teilnahme am Turnier verboten (SHB A 5.08)
- Das Tragen eines Augenschutzes ist wegen des Stahlschrotes Pflicht
- Das Tragen einer Kopfbedeckung wird empfohlen.
- Das Tragen von "Tarnkleidung" ist verboten.
- Alle Teilnehmer verpflichten sich, vor Ort Helferdienste zu leisten.

# Abschließend noch eine Änderung in Osterburken: *O Parken / Zeiten*

Bitte parken Sie Ihr Fahrzeug unbedingt auf dem Parkplatz vor dem Gebäude mit der roten Fahne, keinesfalls im Bereich oder der Zufahrt zu den Ständen. Die Zufahrt zu den Ständen ist entsprechend der Vorgabe des Standbetreibers ausschließlich Versorgungs- und Rettungsfahrzeugen gestattet. Es ist zwingend eine Mittagsruhe zwischen 12.00 Uhr und 13.00 Uhr einzuhalten. Es findet keine Bewirtung vor Ort statt. Selbstversorgung! Es ist unbedingt darauf zu achten, dass der Schießbetrieb pünktlich um 13.00 Uhr wieder stattfinden kann. Sollten sich Teilnehmer nicht rechtzeitig am Stand einfinden, fallen diese aus der Wertung.

Viel Erfolg den Teilnehmern und Teilnehmerinnen, wünscht

# Helmut Glaser und Martin Maier

# **Wichtige Information zum Masters 2023**

### **- Verwendung des online-Startplatzvergabe-Tools -**

Liebe Mitglieder,

das Anmeldetool des GSVBW wurde überarbeitet und vor allem den technischen Anforderungen an die Datenverarbeitung angepasst.

**Sollten Sie schon als Nutzer registriert sein und einen Account haben, ist durch die Umstellung des Systems einmalig die Vergabe eines neuen/aktualisierten Passworts durch Sie erforderlich. Hierzu verwenden Sie vor dem ersten Login in das neue Tool unbedingt die Funktion "Passwort vergessen". Nach Eingabe der Mitgliedsnummer wird eine Mail an die zu Ihrer Mitgliedsnummer hinterlegte E-Mail-Adresse gesendet. Bitte folgen Sie der Anleitung in dieser Mail.**

Sollten Sie nicht innerhalb von wenigen Minuten eine E-Mail erhalten, prüfen Sie bitte ob diese in Ihrem "SPAM Order" abgelegt wurde (dies kommt manchmal vor). Ist dies nicht der Fall, schreiben Sie bitte eine Mail an: "webservices@gsvbw.de", um prüfen zu lassen, welche E-Mail-Adresse zu Ihrem Benutzerkonto bereits hinterlegt ist. Die Antwort kann 2 Tage dauern.

**Die Login-Seite des Tools erreichen Sie hier: <https://mtool2.gsvbw.de/login>**

### **Sie haben noch keinen Account?**

Wenn Sie noch keinen Account haben, klicken Sie bitte auf "Registrieren Sie sich, um einen Account zu registrieren. Sobald Ihr Account angelegt wurde, erhalten Sie eine Email an die angegebene Adresse. Dies kann bis zu 72 Stunden dauern. Bitte legen Sie einen neuen Account nur an, wenn Sie von der "Passwort vergessen" Funktion die Information bzw. Rückmeldung erhalten, dass für Ihre Mitgliedsnummer (noch) kein Account existiert.

Bitte merken Sie sich Ihre Zugangsdaten. Mit diesen Zugangsdaten können Sie später Startzeiten bei den einzelnen Meisterschaften des Landesverbands reservieren, sich im nächsten Jahr wieder anmelden und weitere zukünftige Funktionen nutzen.

#### 1. **Meldung von Starts (Voranmeldung):**

- a. Nachdem Sie sich eingelogged haben, wählen Sie bitte "Masters 2023" aus (oben auf der Seite, in der Mitte).
- b. Danach klicken Sie bitte links auf "Voranmeldungen" und dann oben rechts auf "+ Voranmeldungen bearbeiten".

Nun können Sie Voranmeldungen vornehmen, in dem Sie sich für die entsprechende Disziplin registrieren.

- c. Nachdem Sie alle gewünschten Disziplinen/Starts ausgewählt haben, klicken Sie bitte erneut links auf "Voranmeldungen". Nun sehen Sie alle Voranmeldungen. **Eine Registrierung von Startzeiten ist nicht erforderlich** (und möglich).
- d. **Die Startzeit ist für alle Starts einheitlich 09.00 Uhr**. Abweichungen ggf. gem. Rotteneinteilung.

### 2. **Voranmeldungen und Starts vollständig löschen**

Während der "Öffnungszeit" des Tools können Sie Voranmeldungen löschen. Klicken Sie bitte links auf "Voranmeldungen", dann auf "+Voranmeldungen bearbeiten". Wählen Sie nun im Drop-Down Menü statt der Disziplin den Eintrag "nicht vorangemeldet". Damit ist die Voranmeldung und eine eventuell bereits reservierte Startzeit gelöscht.

## **3. Sie haben sich durch eine andere Person online zur Meisterschaft anmelden lassen. Es wurde die eMail Adresse dieser Person hinterlegt:**

a) In diesem Fall bitten Sie diese Person, direkt zur Homepage unter mtool2.gsvbw.de zu "gehen". Dort muss er/sie Ihre Mitgliedsnummer eingeben und auf "Passwort vergessen" klicken. Das System sendet Ihrem Bekannten dann umgehend einen Link an die eMail Adresse, mit der er Sie

zur Meisterschaft registriert hat. Nach anklicken des Links kann er dann das Passwort ändern/eingeben.

- b) Mit diesem Passwort und Ihrer Mitgliedsnummer meldet er sich dann bitte am Tool unter dem o.g. Link an.
- c) Weiter oben ab beschrieben.

HINWEIS: Da die Mitgliedsnummer das "Unterscheidungskriterium" ist, kann eine "andere son" durchaus die Starttermine für mehrere andere Personen, z.B. Vereinsmitglieder reservieren, in dem er sich mit den unterschiedlichen Mitgliedsnummern und Passwörtern einlogged. Alle Informationen werden jedoch immer an die hinterlegte eMail Adresse geschickt.

### 5. **Wichtige allgemeine Informationen:**

- a) Sollte sich Ihre eMail-Adresse ändern, teilen Sie dies bitte umgehend an "Webservices@gsvbw.de" mit. Bitte achten Sie darauf, dass die eMail Adresse deutlich zu lesen ist. Wir geben dann die neue Adresse manuell in das Tool ein.
- b) Ein spezieller "Account" ist nur bei der erstmaligen Registrierung erforderlich. Ihre Mitgliedsnummer und Ihr Passwort ermöglichen ansonsten den Zugang. Es sollte allerdings Ihre aktuelle eMail – auf Grund des "Passwort-Reset" hinterlegt sein.
- c) Das Anmeldetool steht Ihnen ab sofort bis zu dem in der Ausschreibung genannten Termin zur Verfügung.

Viele Grüße und einen erfolgreichen Wettbewerb wünschen Ihnen Ihr Organisationsteam